**[陈斌](https://zhiliao.h3c.com/User/other/0)A** 2007-05-29 发表

```
H3C VG80-20与中兴ZXJ10数字程控交换机对接
的典型配置
```
一、 组网需求:

中兴ZXJ10作为PBX连接PSTN进行程控交换,H3C VG80-20与ZXJ10进行对接,语音信号在公司内部 采用IP传输,公司内部采用H3C VG10-40连接电话分机。

最终实现公司内部的VoIP短号通话及传真,以及公司内部语音电话和外部PSTN用户的正常通话及传真 。

二、 、组网图:

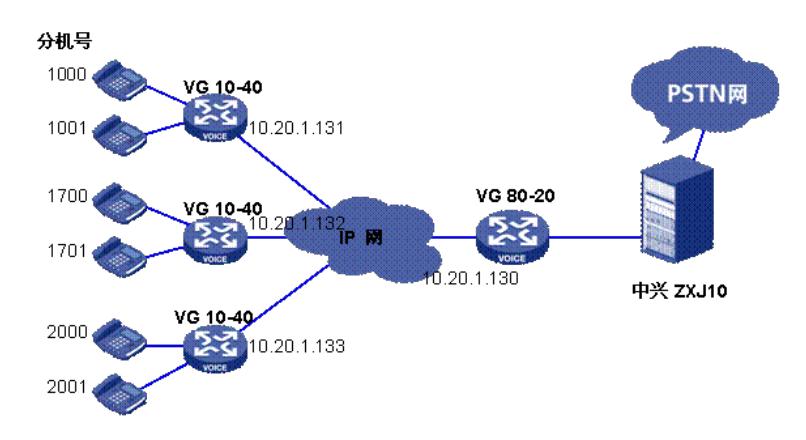

三、 配置步骤:

## **1.配置VG80-20**

1) 配置与ZXJ10连接的E1VI接口, 采用中国一号信 令。 controller e1 0 timeslot-set 1 timeslot-list 1-15,17-31 signal r2 cas 1 trunk-direction timeslots 17-31 in trunk-direction timeslots 1-15 out **mode china default-standard** 2) 配置内部IP网接口IP interface Ethernet0 ip address **10.20.1.130** 255.255.255.0 3) 配置内网IP和分机号的对应规则 voice-setup dial-program entity 10 voip match-template **10..** //分机号码匹配10XX,点(**.**)表示任意数字 address ip **10.20.1.131** //此分机号对应设备的内网IP为10.20.1.131 fast-connect fax protocol h323-t38 //配置传真协议 entity 17 voip match-template **17..** address ip **10.20.1.132** fast-connect fax protocol h323-t38 entity 20 voip match-template **20..** address ip **10.20.1.133** fast-connect fax protocol h323-t38

4) 配置出局号码 entity 900 pots match-template **9.T** line 0:1 fax protocol h323-t38

gw-access-number 17909 process-config voice-caller subscriber-line 0:1 private-line 17909

## 5)配置号码变换规则,将主叫号码由分机号变换为总机号(8803111)

voice-setup dial-program

> number-substitute 2 //编号为2 的号码变换规则 **dot-match left-right** //从左到右的匹配顺序 rule 0 ^10..\$ 8803111 //**^**表示开始,**\$**表示结束。 rule 1 ^17..\$ 8803111 //意义为17XX的分级号, 变化为8803111 rule 2 ^20..\$ 8803111

## **substitute incoming-call calling 2**

//全局启用入方向的主叫号码变换(规则2)

## **2.配置VG10-40**

1) 配置IP网络接口 interface Ethernet0 ip address **10.20.1.132** 255.255.255.0

2)配置出局号码

voice-setup dial-program entity 9 voip match-template 9.T address ip **10.20.1.130** fax protocol h323-t38 3)配置内网语音项 entity 10 voip match-template **10..** address ip **10.20.1.131** fax protocol h323-t38 entity 20 voip match-template **20..** address ip **10.20.1.133** fax protocol h323-t38 4)配置本设备上的接口分级号 entity 1700 pots match-template **1700** line 0 fax protocol h323-t38 entity 1701 pots match-template **1701** line 1 fax protocol h323-t38 entity 1702 pots match-template **1702** line 2 fax protocol h323-t38 entity 1703 pots match-template **1703**

line 3 fax protocol h323-t38

四、 配置关键点:

1.VG80-20上采用中国一号信令(CNo.1)进行互通。

2.VG80-20上配置对外的主叫号码变换,若不进行变换, 则VG10-40发送给VG80-20的主叫号码为VoI P内部的分机号,经过VG80-20透传给PSTN以后,对端会认为此主叫号码非法,从而不能正常对外建 立通话。

3.在配置号码变换时,rule 1 ^17..\$ 8803111

后加上**dot-match left-right,**则为1703 变换为8803111 若不加**dot-match left-right,**则为1703 变换为8803111**03**

- 4. 根据实际情况配置IP网络的路由(本例较特殊,无路由问题)
- 5.完整的配置:

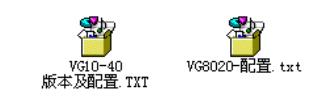